## $\overline{\mathbf{s}}$  某局点IMC 7.3 imcsyslogdm进程启动失败解决办法

[PLAT](https://zhiliao.h3c.com/questions/catesDis/228) [Web](https://zhiliao.h3c.com/questions/catesDis/939)页面 **[韦家宁](https://zhiliao.h3c.com/User/other/45926)** 2020-02-18 发表

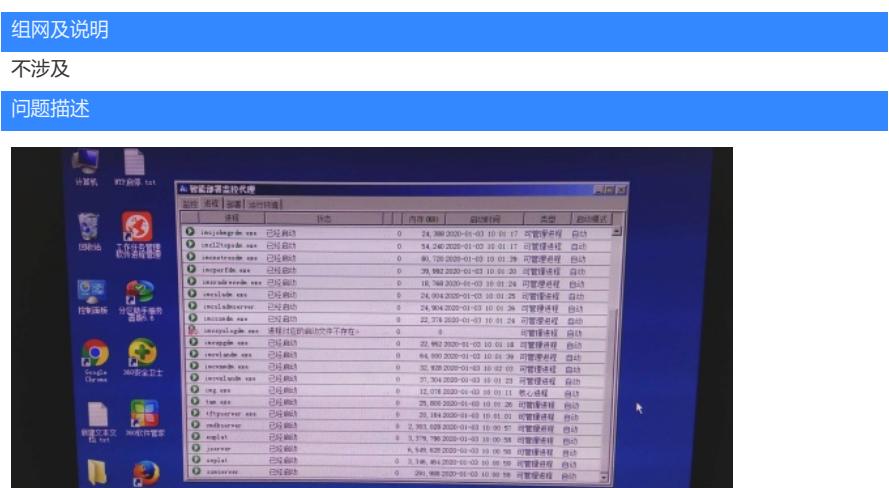

某局点imcsyslogdm进程启动的对应文件不存在,导致IMC的syslog管理的组件无法使用,无法实时收 集纳管设备的日志信息。

## 过程分析

- 1、IMC版本是IMC PLAT 7.3 E0506P03
- 2、操作系统为windows 2008 R2,安装有360杀毒软件。
- 3、怀疑360杀毒软件把imcsyslogdm进程启动文件给删除,去到iMC\server\bin下无法找到imcsyslog 的启动文件,已经确定是启动文件丢失。

4、通过从安装文件的iMC-SYSLOG下找到server.win.zip,解压,提取imcsyslogdm.exe文件,拷贝到i MC\server\bin下, 使用start imcsyslogdm.exe启动, 也无法启动, 说明启动文件已经损坏。

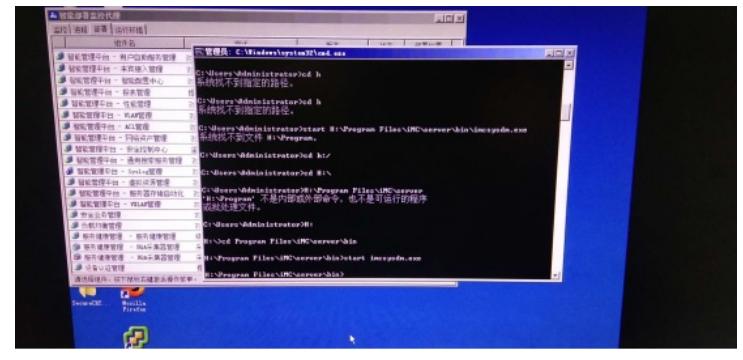

5、将E0506P03降版本到E0506的过程中,也无法降成功。

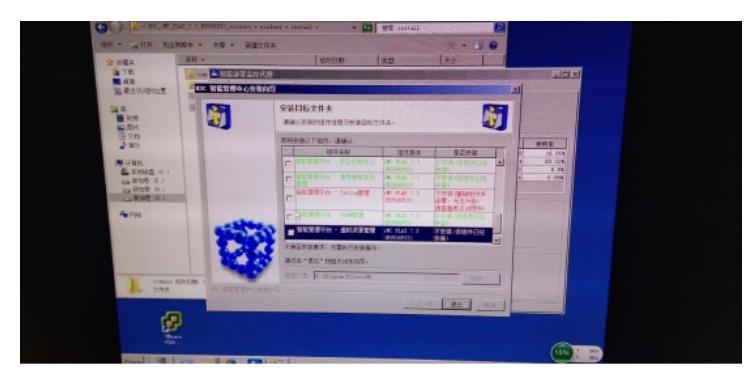

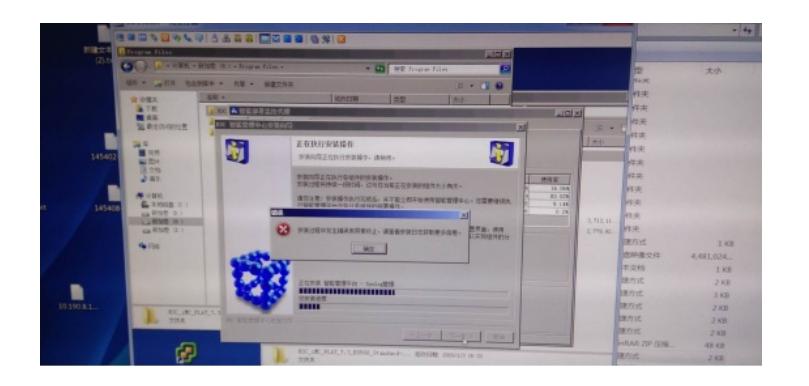

## 解决方法

## 查看日志,以下是显示信息:

 $\label{eq:main} \begin{tabular}{|l|l|} \hline 2018-03-22-17-44-10 [IMC-Stack-Trace-Printer] [com.h3c.im.c.deplop, StadTracePrinter::run(43)] thread id: 34, name: Thread-12, \\ \hline \end{tabular} \vspace{-0.1in} \begin{tabular}{|l|l|} \hline 2018-03-22-17-446-101 & 0 & 0 & 0 \\ \hline \end{tabular}$ 

java.lang.Thread.sleep(Native Method) com.h3c.imc.deploy.dma.GraphicMonitorPanel\$Surface.run(GraphicMonitorPanel.java:485) java.lang.Thread.run(Thread.java:662) thread id: 27, name: AWT-EventQueue-0, WAITING, Java.awt.EventQueue@173dcf55 java.lang.Object.wait(Native Method) java.lang.Object.wait(Object.java:485)  ${\tt java.awt}.\textsf{EventQueue.getNextEvent}(\textsf{EventQueue}.\textsf{java:515})$ java.awt.EventDispatchThread.pumpOneEventForFilters(EventDispatchThread.java:236)

看日志是连接数已满,需要重启服务器整机来释放连接。(建议需要征得客户的同意后再重启服务器 整机)

重启完成后,重新将E0506P03降版本到E0506后部署完成syslog管理后,再升级版本到E0506P03。 (建议再做此操作时提前将IMC进行备份,避免造成数据丢失)。